## **Intel MAX 10 JTAG muxing**

## **Intel MAX 10 - JTAG muxing**

If customer firmware should feature JTAG muxing it is necessary to select "Enable JTAG pin sharing" within Quartus Prime.

This can be done by selecting Assignment Device, as shown in the following figure.

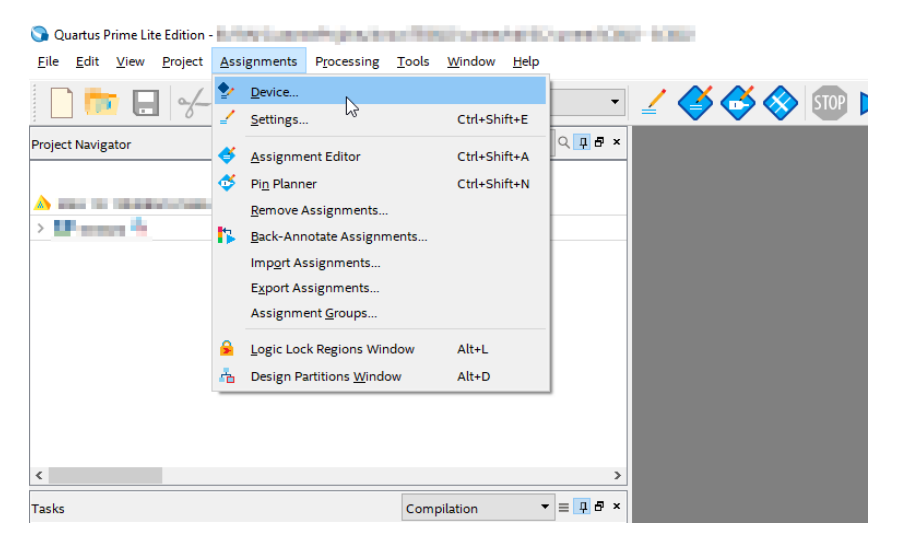

In the next window it is necessary to click on Device and Pin Options..., as visible in the next figure.

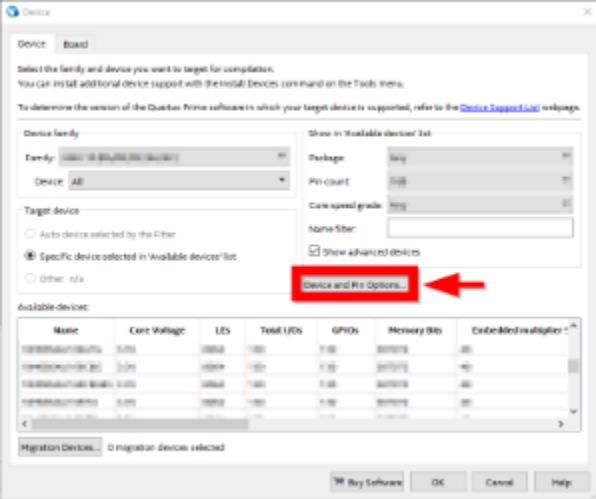

Then select "Enable JTAG pin sharing" in the Options box as visible in the next figure.

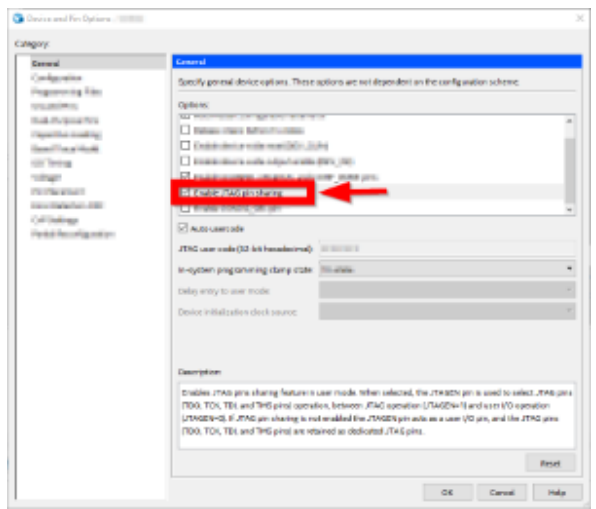

With this option, JTAG muxing should be possible via Intel MAX 10 JTAGEN pin.